## **Programming the Old Model Slimglide**

5.2 Adjust the controls clockwise for more force or anti-clockwise for less force.

## 6. CONNECTION OF THE PHOTO BEAM.

Connect the photo beam 24Vdc input supply to the appropriate teminals as per Fig. 8. Connect the normally open relay contacts of the photo beam to 'I' and 'OV' as per Fig 8. The cable can be fed through hole H (Fig. 9).

Ú,

FIG. 10

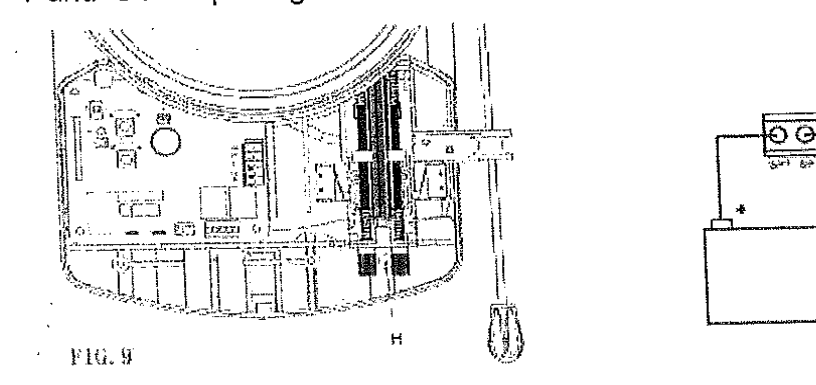

## 7. CONNECTION OF A BACKUP BATTERY.

Connect the 24Vdc lead acid gel cell type battery to the appropriate connections (SP+ and SP-) on the control board as per Fig 10. The battery cables can be fed through hole H (Fig.9)

## 6. CODING THE HAND TRANSMITTERS.

Remove the light diffuser cover. Press K1 button on the control board, the coding light will come on. Press the desired button on the remote control transmitter for 2 seconds, the coding light will turn off, pause for 2 seconds, then press the same transmitter button again. The coding light will flash 8 times then turn off indicating the transmitter has been coded successfully. Repeat the procedure for additional remote control transmitters.

To delete all codes press and hold button K1 down for approximately 8-10 seconds (code light will come on and then go off indicating a successful delete).

The SlimGlide operator can store up to 20 remotes.